#### Hacking your own window manager

sECuRE auf der GPN <sup>8</sup>

powered by LATEX, of course

27. Juni <sup>2009</sup>

## Dieser Vortrag

- $\bullet$  Geschichte/Einführung in Window Manager
- Merkmale von i3
- Window Manager und X11
- Arbeitsumgebung
- XCB
- Setup
- Reparenting (Window Decorations)
- Events
- $\bullet\,$  Hints (Titel, Klassen, Größen,  $\,\ldots\,)$
- Gotchas
- Zusammenfassung

# ${\sf Geschichte/Einführung}$

- "All window managers suck, this one just sucks less"?
- Desktop environment vs. window manager (GNOME, KDE, Xfce, . . .)
- Stacking (e17, fluxbox, IceWM, fvwm, . . . ) vs Tiling (dwm, wmii, xmonad,  $\ldots$ )
- dwm, awesome, xmonad, . . . : statisches Layout
- wmii, ion: dynamisches layout
- Probleme an ion: tuomov (Lizenz, Kommunikation), Config, Look and feel, Code
- Probleme an wmii: Xinerama-support, Xlib, undokumentierter Code, nur Spalten, keine Reihen, Kleinigkeiten (titellose Fenster)

### Merkmale von i3

- gut lesbarer, dokumentierter Code. Dokumentation.
- XCB anstelle von Xlib
- • $\bullet$  Xinerama done right $^{TM}$
- Spalten und Zeilen, Tabelle als Basis
- command-mode, wie in vim
- UTF-8 clean
- kein Antialiasing, schlank und schnell bleiben

## Typische Kommunikation mit <sup>X</sup>

- Verbindung aufbauen
- Requests über die Leitung schicken (Fenster erzeugen)
	- Cookie für jeden Request
	- Antwort für spezifisches Cookie abholen
	- $\bullet \Rightarrow$  Asynchronität nutzbar
- Eventloop starten, reagieren (Fenster zeichnen, Eingaben, . . . )

## Was genau macht ein WM?

- Events umlenken
- Neue Fenster anzeigen/positionieren (MapRequest)
- Titelleisten malen (reparenting)
- Den Fokus verwalten
- Mit Hints umgehen (Fenstertitel, Fullscreen, Dock, . . . )
- Auf Benutzereingaben reagieren

### Window Manager und X11 (1)

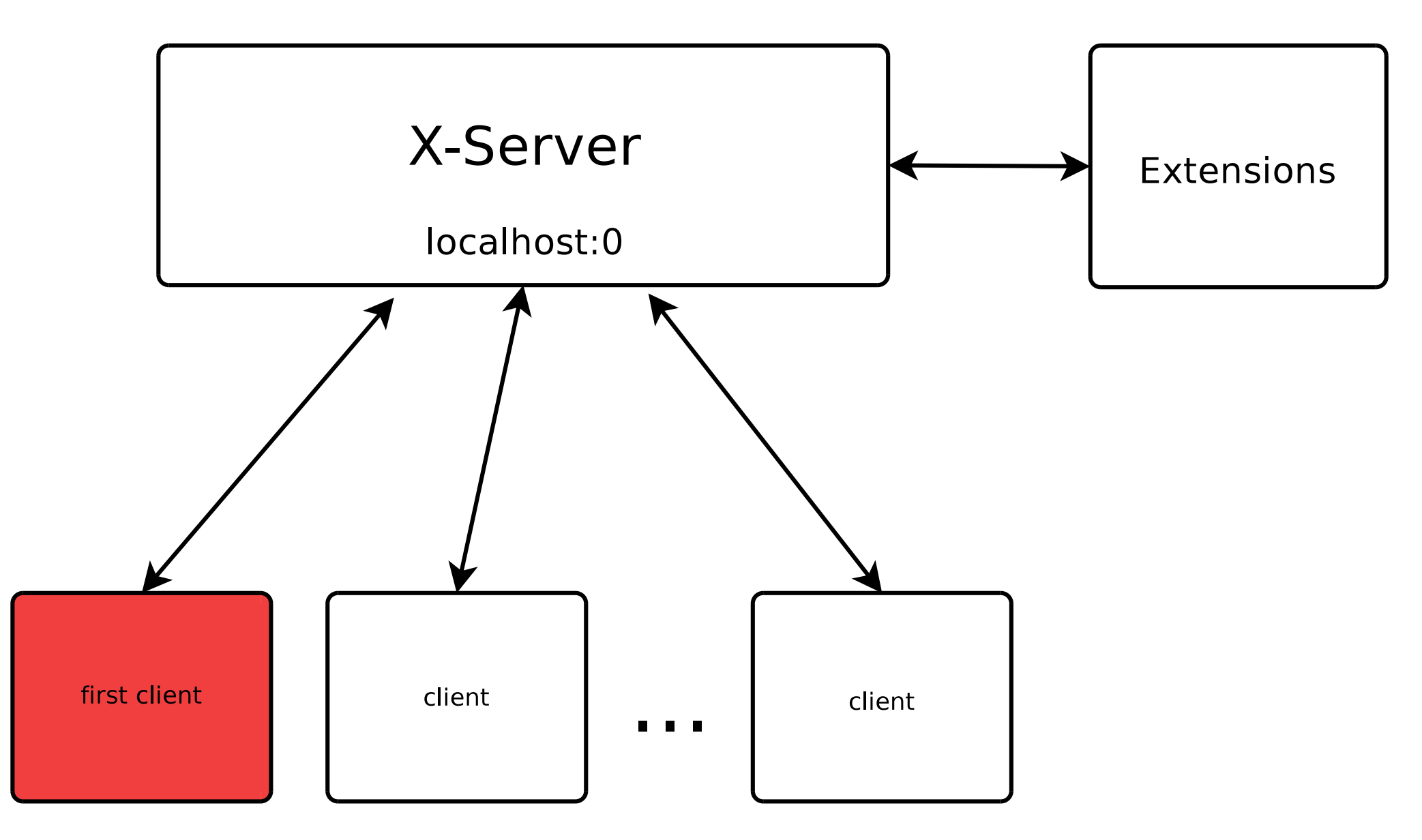

## Window Manager und X11 (2)

- Keine Rechteaufteilung, prinzipiell kann jeder Fenster manage n
- $\bullet\,$  Window Manager verantwortlich für alle Kinder das Root-Fensters
- $\bullet$  RedirectMask, lässt sich Events des Root-Fensters schicken
- Setzt hints auf dem Root-Fenster

## Arbeitsumgebung

- <sup>X</sup> sinnvoll beim Entwickeln⇒ anderen Computer verwenden oder Xephyr
- xtrace dazwischenschalten (sowohl zwischen WM und X11 als auch zwischenClients und X11 sinnvoll)DISPLAY=:1 xtrace -o /tmp/xtrace.log -n :9
- xprop zeigt Hints an, xwininfo <sup>g</sup>ibt Struktur aus
- als ersten Client ein Terminal starten⇒ wenn der WM crashed lebt die X-Session noch $DTSPI.AY =: 1 \quad nrxv$ t &
- Debugger, strace, logfiles, core-dumps aktivieren(Siehe auch <http://i3.zekjur.net/docs/debugging.html>)

## **XCB**

- <http://xcb.freedesktop.org/>
- "X-protocol C-language Binding"
- Klein, wartbar (aus einer Protokollbeschreibung auto-generiert)
- Sinnvoll benannte Funktionsnamen und Datentypen
- $\bullet$  Nutzt die Asynchronität von  $\times$  aus
- $\bullet$  Allerdings: Sehr spärlich dokumentiert, man muss mit Xlib-Doku arbeiten
- $\bullet$  xcb-util: XCB noch mal ein bisschen gekapselt, nützliche Funktionen abstrahiert

#### Xlib-Beispielcode

```
1234
5678
```

```
char * names [10] = {\n    "NET_SUPPORTED", "NET_WM_STATE"," _NET_WM_STATE_FULLSCREEN", " _NET_WM_NAME" /* ... */};
     Atom atoms [10];
     /* Get atoms */
6 | for (int i = 0; i < 10; i++) {
      atoms [i] = XInternAtom (display, names [i], 0);
     }
```
### XCB-Beispielcode

1

 $\mathfrak{D}$ 

3

4

5

6

7

8

9

11

12

```
char *names [10] = \{" NET SUPPORTED", " NET WM STATE",
       " NET WM STATE FULLSCREEN", " NET WM NAME " \swarrow ... */};
 3 |xcb_intern_atom_cookie_t cookies[10];<br>4
     /* Place requests for atoms as soon as possible */
 6 | for (int c = 0; c < 10; c++)
 \begin{array}{ccc} 7 & | & \text{xcb} \_\text{\small{inter}} \texttt{ar} \texttt{a} \texttt{tom} \texttt{ (connection , 0 , strlen (names [c]) ,}\texttt{names [c]})\texttt{;} \end{array} /* Do other stuff here */
100 \big| load_configuration ( );
     /* Get atoms */
133 \vert for (int c = 0; c < 10; c++) {
14\begin{array}{ccc} 4 & xcb\_intern\_atom\_reply\_t \ *reply = \ \end{array}15 xcb_intern_atom_reply ( connection , cookies [c], NULL);
16if (!reply) {
177 \left.\begin{array}{ccc} \end{array} \right. fprintf (stderr, "Could not get atom\n");
188 exit (-1);
19 }0 | printf ("atom has ID \%d\n\n", reply->atom);
2021\begin{array}{c} 1 \end{array} free (reply);
22 }
```
#### Setup

```
1\mathcal{P}
3456
7891011
121314151617
1819
20
```

```
 get_atoms ();
3~\big| <code>xcb_event_set_key_press_handler</code> (&evenths , <code>handle_key_press</code> , <code>NULL</code> ;
4 |xcb_property_set_handler(&prophs, WM_TRANSIENT_FOR, UINT_MAX,<br>r
                                handle_transient_for, NULL);
   xcb_grab_key ( conn , 0, root , modifier , keycode ,
                   XCB_GRAB_MODE_SYNC , XCB_GRAB_MODE_ASYNC );
   xcb_grab_key ( conn , 0, root , modifier | xcb_numlock_mask , keycode ,
                  XCB GRAB MODE SYNC, XCB GRAB MODE ASYNC);
2 | uint32_t values [] = { XCB_EVENT_MASK_SUBSTRUCTURE_REDIRECT |
                             XCB EVENT MASK STRUCTURE NOTIFY |
                             XCB EVENT MASK PROPERTY CHANGE
                              XCB_EVENT_MASK_ENTER_WINDOW };
6 \mid \tt xcb_change_window_attributes(conn, root, XCB_CW_EVENT_MASK, values);
   manage_existing_windows ();
0 \mid {\tt xcb\_event\_wait\_for\_event\_loop} ( \& evenths ) ;
```
## Reparenting

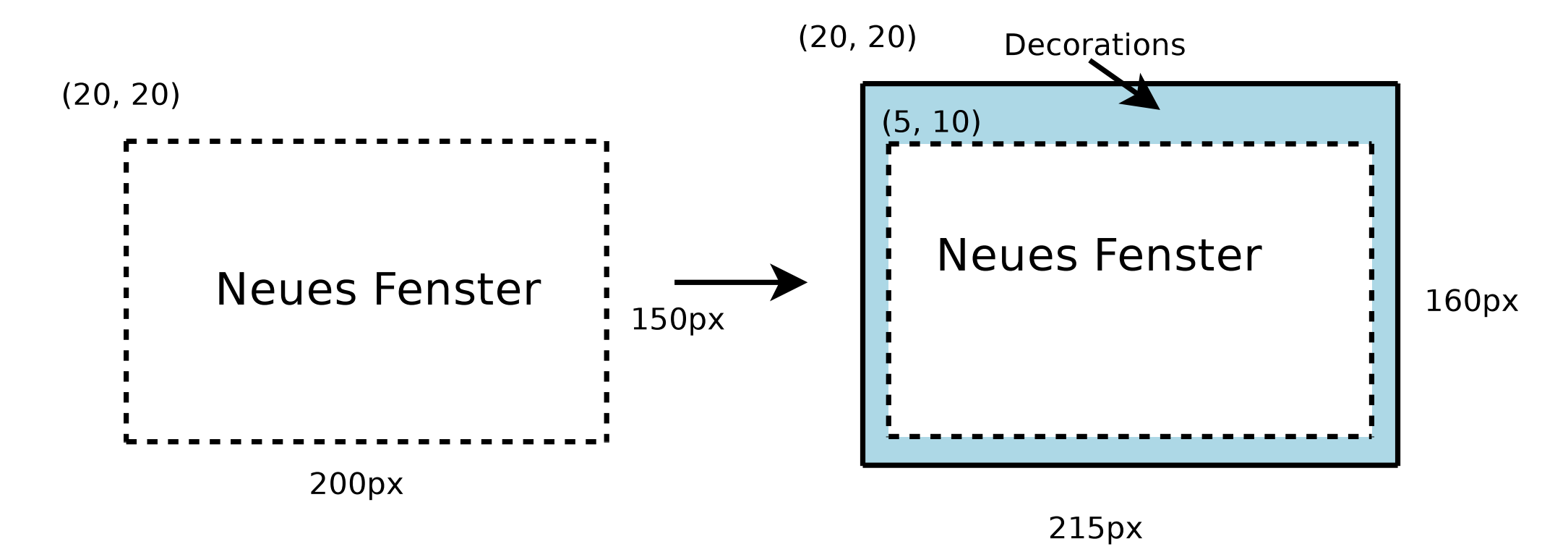

- 1. (App) Fenster wird konfiguriert (Position, Größe, ...)
- 2. (App) MapRequest
- 3. (WM) Window Manager erstellt eigenes Fenster
- 4. (WM) Reparent = neues Fenster kriegt statt root das WM-Fenster als parent
- 5. (WM) Mappen des neuen Fensters

# fake configure notify

- (Alte) Reparented clients kriegen nichts mit, denken relativ zum root-Fenster
- $\bullet \Rightarrow$  Window Manager tut so, als würde das Fenster neu konfiguriert, sendet den Event mit absoluten statt relativen Koordinaten
- Sieht man sehr gut an xfontsel und anderen Anwendungen, die Xaw (XAthena widget set) verwenden

```
 xcb_configure_notify_event_t generated_event ;
           generated_event . window = window ;
           generated_event . response_type = XCB_CONFIGURE_NOTIFY ;
          generated_event.x = r.x;/* \dots */ generated_event . override_redirect = false ;
           xcb_send_event ( conn , false , window ,
                           XCB_EVENT_MASK_STRUCTURE_NOTIFY ,
9 \vert (
                          (char*)& generated_event);
```
## Events: button press

1

2

3

4

5

6

7

8

9

10

11

12

13

14

15

16

• Aktiv grabben, die Anwendung soll keinen Klick bekommen, wenn der Nutzer das Fenster verschiebt

```
1 \mid int <code>handle_button_press(void *ignored, xcb_connection_t *</code> conn,
                                                 xcb_button_press_event_t * event ) {
                  /\ast ... \ast/if ((event - > state & XCB_MOD_MASK_1) != 0)floating_drag_window (conn, client, event);
                  /\ast ... \ast/if (event \rightarrow detail == XCB BUTTON INDEX 4 ||
                          event ->detail == XCB BUTTON INDEX 5) {
                                 LOG("User scrolled\n");
\begin{array}{ccc} 1 & \hspace{1.5cm} & \hspace{1.5cm} &2 \vert }

 /* if unhandled , forward the click to the application */
                   xcb_allow_events ( conn , XCB_ALLOW_REPLAY_POINTER , event -> time );
 r e t u r n 1;
     }
```
## Events: enter\_notify

- Der Mauszeiger ist über dem Fenster gelandet
- Auch unabsichtlich: Wenn das Fenster unter den Mauszeiger konfiguriert wird
- $\bullet \Rightarrow$  Blacklist an Events, die man ignorieren muss

```
11 int handle_enter_notify(void *ignored, xcb_connection_t *conn,
2 xcb_enter_notify_event_t * event ) {
3if ( event_is_ignored ( event -> sequence ) )
4 r e t u r n 1;
5
6Client * client = table_get (& by_parent, event -> event);
7if (client == NULL) {
88 | return 1; /* user moved cursor to another screen */
99 }
10
11set_focus (conn, client, false);
122  return 1;
13 }
```
Siehe auch: i3/src/handlers.c:148ff

## Events: key press

- Aktives key grabbing: WM entscheidet, ob Tastendruck weitergeht, also bei der Anwendung ankommt (kann abfangen)
- Passives key grabbing: WM kriegt einen event

```
11 | uint16<sub>-</sub>t state_filtered =
 2event -> state & ~(xcb_numlock_mask | XCB_MOD_MASK_LOCK);
 3state_filtered &= 0 xFF; /* filter mouse buttons */
 44 | foreach (binding) {
 5if (binding -\frac{1}{k}) keycode == event -\frac{1}{k} etail & &
 6binding \rightarrow mods == state_filtered) {
 7 /* do fancy stuff here */
 8\begin{array}{c|c} \text{8} \end{array} \hspace{2cm} \text{break} ;
 99 }
10 }
```
Siehe auch: i3/src/handlers.c:100ff

## Events: key<sub>-</sub>press (2), Mode<sub>-</sub>switch

- $\bullet$  event–>state enthält nie das Mode\_switch-Bit, Bug in  $\mathsf X$
- XKB hilft, den korrekten state zu ermitteln

1

2

3

4

5

6

7

8

9

10

11

12

- $\bullet \ \Rightarrow$  Mode\_switch nicht als modifier in  $\verb|xcb_grab_key$  verwendbar
- $\bullet \Rightarrow$  wir grabben alle keys aktiv (!) und filtern selbst nach Mode\_switch

```
 /* ... state_filtered is already cleaned */
     XkbStateRec state ;
     if (XkbGetState (xkbdpy, XkbUseCoreKbd, & state) == Success &&
            (state.group+1) == 2) state_filtered |= BIND_MODE_SWITCH ;
6 | foreach (binding)
                    if (binding -\frac{1}{k}) keycode == event -\frac{1}{k} & kbinding \rightarrow mods == state_filtered) {
                                    xcb_allow_events ( conn , SyncKeyboard , event -> time );
\begin{array}{cccc} 0 & \hspace{2.6cm} & \hspace{2.6cm} &\begin{array}{c|c}\n1 & \rightarrow \end{array}
 xcb_allow_events ( conn , ReplayKeyboard , event -> time );
```
## Umlaute und Sonderzeichen

# Thumbnails List lcons Polizei räumt Heidel

- Verschiedene APIs für Render von Text: X Core Fonts und xft
- $\bullet\,$  xft  $=$   $\times$  FreeType, antialiased fonts, Pango, GTK
- Problem mit <sup>X</sup> Core Fonts: keine Sonderzeichen
- . . . oder? misc-fixed-\*-iso10646, also <sup>X</sup> Core Fonts mit Universal Character Set ( $=$  Unicode-Zeichen). Nicht 100% vollständig
- urxvt: benutzt beide APIs, pro Glyph unterschiedlich
- Trend geht leider zu fontconfig/xft :-(

## Umlaute und Sonderzeichen (2)

- <sup>X</sup> hat eigenes Encoding: Compound Text
- Früher ICCCM (Compound text, z.B. Atom WM\_NAME) ICCCM <sup>=</sup> Inter-Client Communication Conventions Manual
- heute EWMH (UTF-8, z.B. Atom \_NET\_WM\_NAME)  $EWMH = Extended Window Manager Hints (= NetWM)$
- $\bullet\,$  XImageText16 (bzw xcb\_image\_text\_16) erwartet UCS-2  $\Rightarrow$  iconv\_open(UCS2\_BE, UTF-8)

Siehe auch: i3/src/util.c:191ff, i3/src/handlers.c:663ff

## **Colorpixel**

1

2

3

4

5

6

7

8

- $\bullet\,$  Heutzutage: TrueColor. Früher: 8 bit 0.ä.
- Colormaps: Geben an welche Farben die Hardware kann
- Colorpixel: Ein Wert aus der Colormap, der der gewünschten Farbe am<br>¨ nähesten kommt
- Bei TrueColor: return (red << 16) <sup>+</sup> (green << 8) <sup>+</sup> blue;
- Alles andere: Round-Trip zum X-Server:

```
 # define RGB_8_TO_16 ( i) (65535 * (( i) & 0 xFF ) / 255)
            xcb_alloc_color_reply_t * reply ;
            reply = xcb_alloc_color_reply ( conn , xcb_alloc_color ( conn ,
                     root_screen -> default_colormap , RGB_8_TO_16 ( red ),
                    RGB_8_TO_16 ( green ), RGB_8_TO_16 ( blue ) ), NULL );
            if (!reply) die (" Could not allocate color \n ");
 r e t u r n reply -> pixel ;
```
#### **Hints**

• NetWM

NET\_WM\_WINDOW\_TYPE dock, dialog, utility, toolbar, splashscreen<br>NET WM NAME Fenstertitel (IITE\_8) auch auf dem root-Eenster NET\_WM\_NAME Fenstertitel (UTF-8), auch auf dem root-Fenster<br>NET WM STRUT PARTIAL Reservierter Bereich am Bildschirmr **NET\_WM\_STRUT\_PARTIAL** Reservierter Bereich am Bildschirmrand<br>CDocks) z B für dzen? (Docks), z.B. für dzen2

• ICCCM

WM\_NAME Fenstertitel (Compound Text)<br>WM TRANSIENT EOR Zugeböriges tei  $\textsf{WM\_TRANSIENT\_FOR} \quad$  Zugehöriges, "temporäres" Fenster für Anwendung X ( $\Rightarrow$  floating) Anwendung  $X \implies$  floating) WM\_**CLASS** Fensterklasse (z.B. "urxvt"), praktisch zum identifizieren<br>WM NORMAL HINTS (Size bints) beinbaltet Aspect Batio (mplav WM\_NORMAL\_HINTS (Size hints), beinhaltet Aspect Ratio (mplayer!),<br>minimale und maximale Größe minimale und maximale Größe

## Hints (2)

1

 $\mathcal{P}$ 

3

4

5

6

7

8

9

10

11

12

13

15

16

17

19

20

21

22

```
1 int handle_transient_for(void *data, xcb_connection_t *conn,
                            uint8_t state , xcb_window_t window ,
  3 xcb_atom_t name, xcb_get_property_reply_t *reply)<br>4 c
      \left\{ \right. xcb_window_t transient_for ;
          if (reply := NULL) {
              if (!xcb_get_wm_transient_for_from_reply (& transient_for, reply)) {
                   LOG (" Not transient for any window \n ");
  \begin{array}{c|c} 9 & \hspace*{2.5mm} & \hspace*{2.5mm}\begin{array}{c} 0 \end{array} }
  \begin{array}{c|c} 1 & \end{array} } else {
              if (!xcb_get_wm_transient_for_reply (conn, xcb_get_wm_transient_for_unchecked ( conn , window ),
14 & transient_for , NULL)) {
                  LOG ("Not transient for any window\langle n'' \rangle;
  \begin{array}{|c|c|c|}\hline \textbf{6} & \textbf{return} & \textbf{1};\hline \end{array}7 | }
18 }9 if (client->floating == FLOATING_AUTO_OFF)
               toggle_floating_mode ( conn , client , true );
  \begin{array}{|c|c|c|}\n1 & \text{return } & 1\end{array}; }
```
### Gotchas

- $\bullet$  Flushing  $(\text{xcb\_flush}(\text{connection})$  ;)
- $\bullet$  WM\_STATE  $!=$  WM\_STATE\_NORMAL
- $\bullet\,$  Eventloops  $/$  Caching von xcb (GIMP splash screen)

## Zusammenfassung

- Bindings aufsetzen, Eventmask konfigurieren
- Events/Hints abarbeiten
- Decorations zeichnen

### Lust bekommen?

- <sup>g</sup>it clone <sup>g</sup>[it://code.stapelberg.de/i3](git://code.stapelberg.de/i3)
- development branch: <sup>g</sup>it checkout --track -b next origin/next
- Debian: apt-get install i3-wm/unstable
- non-Debian: cd i3; cat DEPENDS; make && sudo make install
- in  $\tilde{ }$  /xsession: exec /usr/bin/i3
- Siehe manpage i3(1), user's guide, how to hack

## exit(0);

- <sup>g</sup>it-webinterface: <http://code.stapelberg.de/git/i3>
- Website: <http://i3.zekjur.net>
- $\blacksquare$  IRC:  $\#$ i3 auf irc.twice-irc.de
- xcb: <http://xcb.freedesktop.org/>
- 50-Zeilen-WM: <http://incise.org/tinywm.html>
- $\bullet$  "Why X is not our ideal window system": <http://www.std.org/~msm/common/WhyX.pdf>
- . . . noch Fragen?